برای افتتاح حساب وکالتی بانک مسکن می توانید به دو روش حضوری و آنالین اقدام نمایید. اگر قصد معامله در بازار بورس و یا خرید خودرو را دارید، باید برای افتتاح حساب وکالتی بانک مسکن اقدامات الزم را انجام دهید؛ اگرچه در گذشته حساب وکالتی اینترنتی بانک مسکن بیشتر برای فعالیت در بورس بود؛ اما امروز کاربردهای دیگری نیز دارد و به همین دلیل ما در ادامه این مطلب قصد داریم به بررسی نحوه حساب وکالتی اینترنتی بانک مسکن آنالین و نحوه دانلود فرم افتتاح حساب وکالتی بانک مسکن و یا معرفی نامه افتتاح حساب وکالتی بانک مسکن بپردازیم. در صورتی که نمی دانید چطور باید از حساب وکالتی برای بورس کاال و یا خرید خودرو استفاده نمایید، در ادامه همراه ما باشید.

# **حساب وکالتی بانک مسکن چیست؟**

در حال حاضر یکی از جدیدترین خدمات بانک ها، افتتاح حساب وکالتی است.

حساب وکالتی از خدمات جدید بانکی است که برای افراد امکان خرید و فروش خودرو از برخی از شرکت های خودرو سازی و انجام معامله در بورس کاال را فراهم می نماید. بانک مسکن نیز از جمله بانک هایی است که می توان در آن اقدام به افتتاح حساب وکالتی نمود و فرایند انجام معامالت در بورس کاال را از طریق حساب وکالتی بانک مسکن انجام داد.

ممکن است برای برخی از متقاضیان این سوال پیش آید که حساب وکالتی بانک مسکن چیست و نحوه وکالتی کردن حساب در این بانک به چه صورتی انجام می شود؟ در پاسخ به سوال این دسته از متقاضیان می توان گفت که حساب وکالتی بانک مسکن حسابی است که به کارگزاری بورس متصل می باشد و خرید خودرو از بورس کاال تنها از این طریق امکان پذیر می باشد. پس از وکالتی کردن حساب و تکمیل فرایند ثبت نام خودرو، مبلغ پیش فروش خودرو در این حساب بلوکه می شود و پس از اینکه معامله قطعی شود این مبلغ به صورت خودکار به حساب شرکت کارگزاری واریز می شود.

اما در صورتی که فرد متقاضی واجد شرایط خرید خودرو نباشد، وجه مسدود شده آزاد و به حساب برمی گردد و متقاضیان می توانند برداشت از حساب و انتقال وجه را انجام دهند. متقاضیان برای افتتاح حساب وکالتی بانک مسکن می توانند مستقیما به شعبه های این بانک مراجعه کنند و یا برای اینکه بتوانند به صورت آنالین و غیر حضوری حساب خود را در بانک مسکن وکالتی نمایند می توانند از طریق سامانه وکالتی کردن حساب بانک مسکن به نشانی ecounter.bank-maskan.ir این فرایند را انجام دهند.

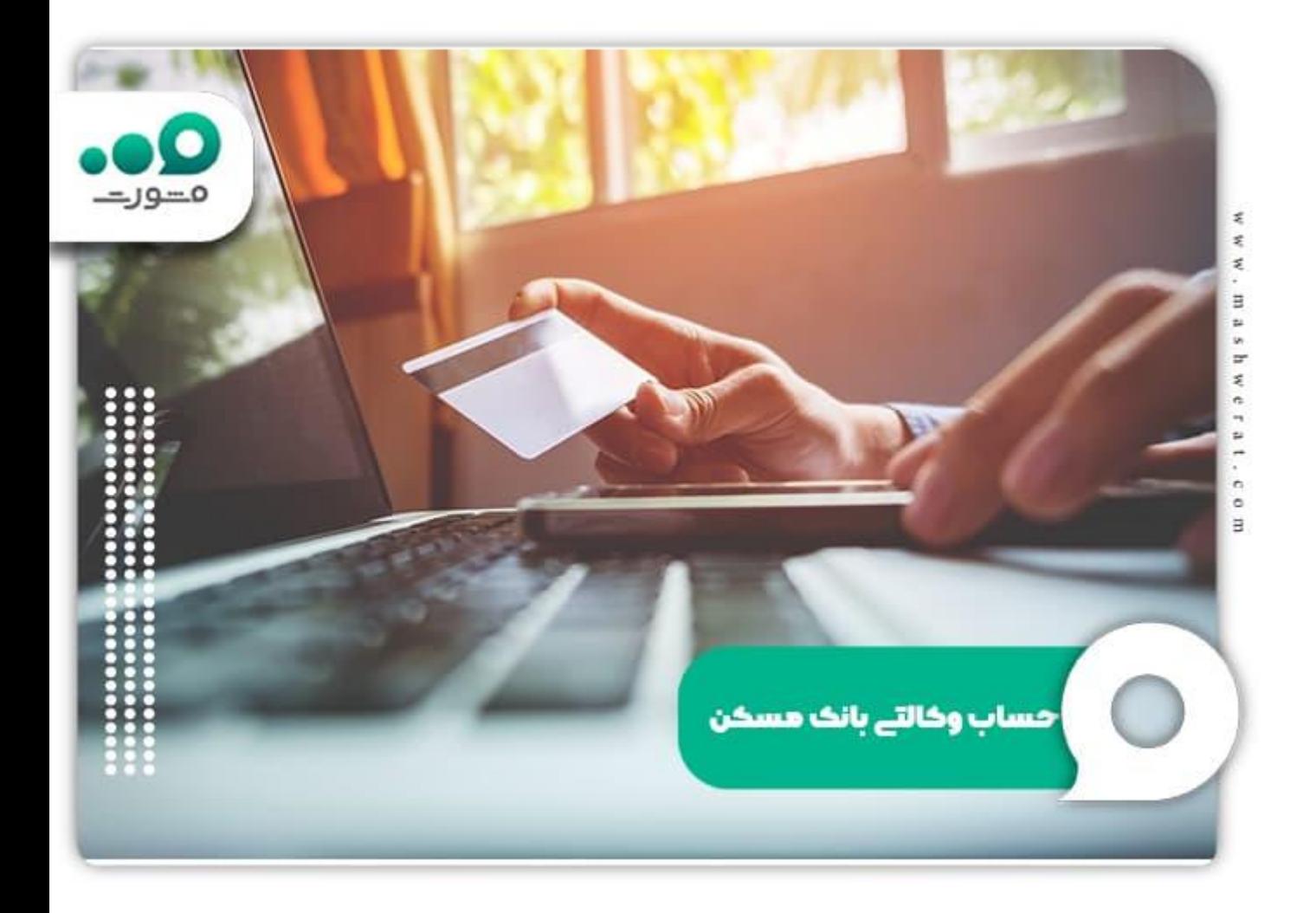

برای اطالع از نحوه [افتتاح حساب وکالتی بانک ایران زمین](https://mashwerat.com/%d8%a7%d9%81%d8%aa%d8%aa%d8%a7%d8%ad-%d8%ad%d8%b3%d8%a7%d8%a8-%d9%88%da%a9%d8%a7%d9%84%d8%aa%db%8c-%d8%a8%d8%a7%d9%86%da%a9-%d8%a7%db%8c%d8%b1%d8%a7%d9%86-%d8%b2%d9%85%db%8c%d9%86/) کلیک کنید.

# **فرم افتتاح حساب وکالتی بانک مسکن**

یکی از مدارک الزم و ضروری برای افتتاح حساب وکالتی، فرم افتتاح حساب وکالتی بانک مسکن یا همان فرم معرفی نامه می باشد. تمامی افراد برای ایجاد حساب وکالتی باید ابتدا این فرم را از یکی از کارگزاری های بورس دریافت کرده و پس از تکمیل اطالعات فرم به شعبه مورد نظر مراجعه نمایند و حساب خود را وکالتی کنند.

فرم افتتاح حساب وکالتی بانک مسکن شامل اطالعاتی در خصوص اطالعات شخصی و شناسنامه ای، اطلاعات شغلی و محل کار و همچنین اطلاعات مالی (متوسط درآمد متقاضی، املاک و دارایی ها) می شود که این فرم می بایست به صورت دقیق و با دقت تکمیل شود. پس از افتتاح حساب

وکالتی بانک مسکن الزم است شماره حساب وکالتی متقاضی در سایت ایبیگو ثبت گردد تا از این حساب بتوان برای انجام معامالت بورسی استفاده کرد.

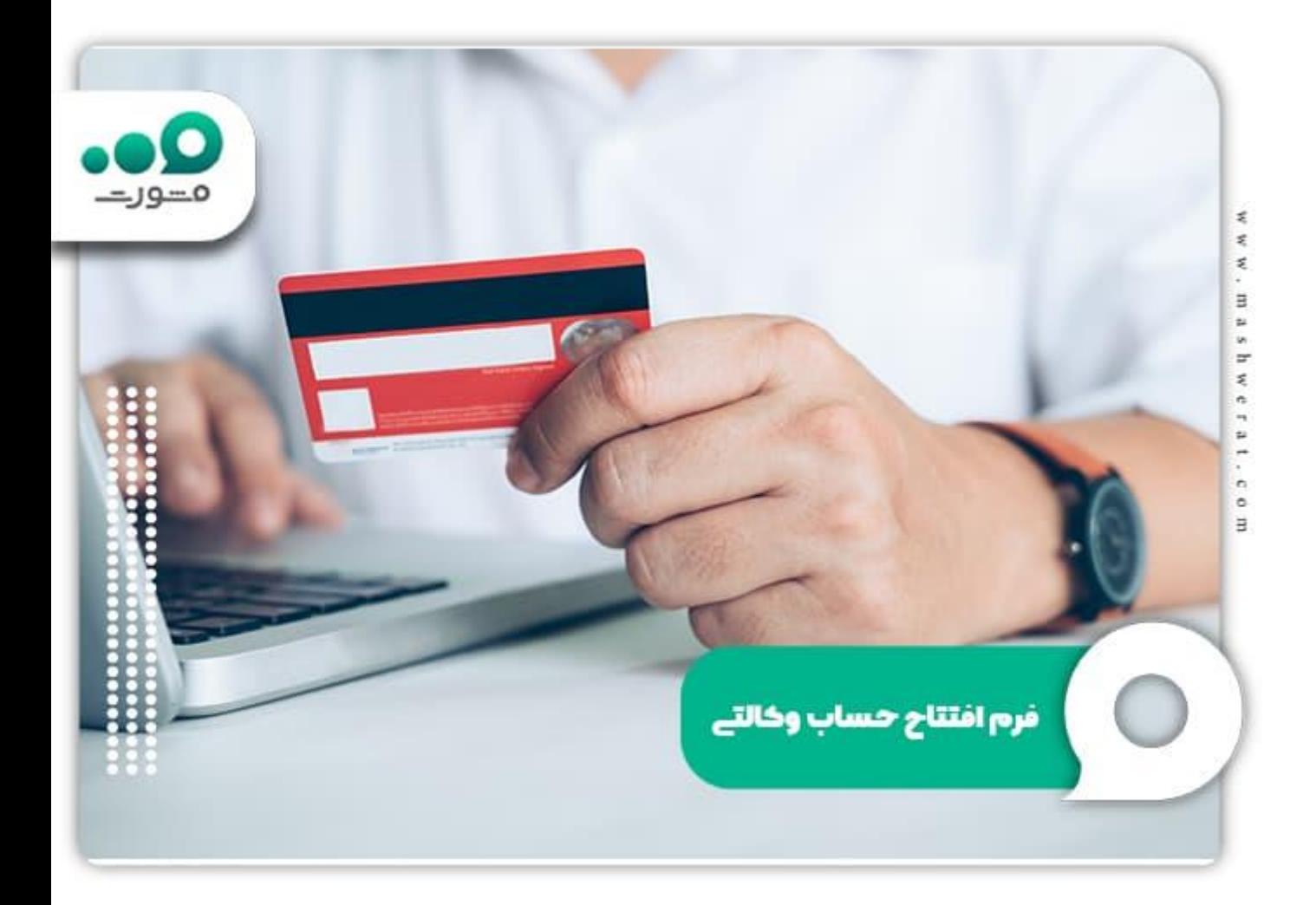

# **انواع روش های افتتاح حساب وکالتی بانک مسکن**

همانطور که در قسمت مقدمه اشاره کرده بودیم برای افتتاح حساب وکالتی اینترنتی بانک مسکن می توانید به دو صورت حضوری و یا سایت و سامانه حساب وکالتی اینترنتی بانک مسکن اقدام کنید. با توجه به مراحل کار، بیشتر افراد روش غیر حضوری را ترجیح می دهند؛ اما گاهی ممکن است به دلیل کندی اینترنت و یا شلوغی سایت این روش کاربردی نداشته باشد که در این صورت می توانید به صورت حضوری اقدام کنید. برای اطلاع از نحوه [افتتاح حساب وکالتی بانک کشاورزی](https://mashwerat.com/%d8%a7%d9%81%d8%aa%d8%aa%d8%a7%d8%ad-%d8%ad%d8%b3%d8%a7%d8%a8-%d9%88%da%a9%d8%a7%d9%84%d8%aa%db%8c-%d8%a8%d8%a7%d9%86%da%a9-%da%a9%d8%b4%d8%a7%d9%88%d8%b1%d8%b2%db%8c/) کلیک کنید.

### **سامانه افتتاح حساب وکالتی بانک مسکن**

در صورتی که قصد افتتاح حساب وکالتی در بانک مسکن به صورت اینترنتی را دارید، نیاز است از سامانه افتتاح حساب وکالتی بانک مسکن استفاده نمایید. جهت اجرای مراحل کافی است به این سامانه وارد شوید که بسیار ساده است و سپس در قسمت مربوه عملیات مربوط به وکالتی کردن حساب را به انجام برسانید. سامانه افتتاح حساب وکالتی بانک مسکن در آدرس-bank.ecounter ir.maskanواقع شده است.

## **مراحل افتتاح حساب وکالتی بانک مسکن**

مراحل افتتاح حساب وکالتی بانک مسکن به شرح زیر است:

در ابتدا باید در نشانی اینترنتی این بانک وارد شوید که در آدرس ecounter.bank-maskan.ir واقع شده است.

سپس روی لینک «پیشخوان مجازی - بانک مسکن» کلیک نمایید.

اگر به صفحه اصلی این لینک وارد شوید، در سمت راست منویی مشاهده خواهید کرد. هریک از گزینه های این منو خدماتی خاص را ارائه می دهند که شما باید روی گزینه »حسابهای وکالتی« کلیک نمایید.

حال با وارد شدن در قسمت حساب های وکالتی، دو مورد جدید را »تعیین حساب وکالتی جدید« و »مدیریت حساب های وکالتی« مشاهده خواهید کرد. در صورتی که قصد وکالتی کردن حساب خود در این بانک را داشته باشید، گزینه »تعیین حساب وکالتی جدید« را کلیک کنید.

حال از شما خواسته می شود که یک سری اطالعات مانندکد ملی، شماره موبایل و تاریخ تولد تان وارد کرده و در انتها تایید را بزنید.

پس از وارد کردن این اطالعات، باید روش احراز هویت را انتخاب کنید. برای این کار 3 روش وجود دارد که شامل،احراز هویت با »تشخیص چهره«، »کارت ملی هوشمند« و »مسکن کارت« شود. روش دلخواه خود را کلیک کرده و روی مرحله بعد بروید.

در مرحله بعد نیز با توجه به روشی که انتخاب کرده اید یک سری اطالعات از شما خواسته می شود و در نهایت حساب تان وکالتی خواهد شد. این مراحل برای حالت غیرحضوری بود که بررسی شد. در صورتی که بخواهید به صورت حضوری حساب خود را وکالتی نمایید، کافی است مدارک خود را آماده کرده و به شعبه مد نظرتان مراجعه نمایید.

برای اطالع از نحوه [افتتاح حساب وکالتی](https://mashwerat.com/%d8%a7%d9%81%d8%aa%d8%aa%d8%a7%d8%ad-%d8%ad%d8%b3%d8%a7%d8%a8-%d9%88%da%a9%d8%a7%d9%84%d8%aa%db%8c-%d8%a8%d8%a7%d9%86%da%a9-%d8%b3%d9%be%d9%87/) بانک سپه کلیک کنید.

### **فرم معرفی نامه افتتاح حساب وکالتی بانک مسکن برای بورس کاال**

در صورتی که حساب وکالتی خود را برای فعالیت در بورس کاال بخواهید نیاز است، فرم معرفی نامه بورس کاال برای افتتاح حساب وکالتی بانک مسکن ارائه دهید. در واقع شما در این حالت ابتدا باید در یک کارگزاری نام نویسی کرده باشید و فرم معرفی نامه از آن دریافت نمایید. در حال حاضر کارگزاری آگاه پیشنهاد ما به شما است. برای ثبت نام در این کارگزاری نیز دو روش حضوری و غیرحضوری وجود دارد. استفاده از روش غیرحضوری پیشنهاد ما به افراد است که می توانند از آن برای ثبت نام در این کارگزاری استفاده نمایند.

سپس بر روی گزینه »اخذ کد آنالین در بورس کاال« کلیک کنید.

حال در پنجره ای که پیش رو دارید می توانید کدملی وشماره موبایل تان را وارد کرده و سپس تیک مربوط به عبارت »نیاز به بروزرسانی اطالعات از سجام دارم« را بزنید تا ادامه مراحل نشان داده شود.

حال یک سری اطالعات و مدارک از شما خواسته می شود که باید ارائه دهید. پس از ارائه ثبت نام شده انجام شده و می توانید برای وکالتی کردن حساب خود اقدام نمایید.

### **معرفی نامه افتتاح حساب وکالتی بانک مسکن برای ایران خودرو**

از جمله کاربردهای دیگری که حساب وکالتی بانک مسکن دارد، افتتاح حساب برای محصوالت ایران خوردو می باشد در این حالت نیز شما نیاز به معرفی نامه از ایران خودرو برای افتتاح حساب دارید. البته اگر بخواهید در طرح های فروش مستقیم شرکت کنید، نیاز به معرفی نامه نیست. اما اگر بخواهید از طریق بورس خودروی خود را تحویل بگیرید باید برای وکالتی نمودن حساب خود با دریافت معرفی نامه اقدام نمایید.

**معرفی نامه افتتاح حساب وکالتی بانک مسکن برای خودرو وارداتی**

برای افتتاح حساب وکالتی بانک مسکن برای خودرو وارداتی باید از بانک های عامل اقدام نمایید. بانک مسکن نیز یکی از بانک های عامل است که می توانید از آن اقدام نماید. برای حساب وکالتی در خودروهای وارداتی، نیاز است پس از افتتاح حساب، هزینه ها را پرداخت کرده و به آدرس ir.saleautoمراجعه نمایید و سایر مراحل ثبت نام خود را انجام دهید.

#### خالصه مطلب

در این مطلب این موضوع بررسی شد که امکان افتتاح حساب وکالتی بانک مسکن به دو صورت آنالین و حضوری وحود دارد. ما نحوه دسترسی به فرم افتتاح حساب وکالتی بانک مسکن و نحوه افتتاح حساب وکالتی بانک مسکن آنالین را شرح دادیم. همچنین ما سعی کردیم در این مطلب به تمامی سواالت شما در رابطه با نحوه افتتاح حساب وکالتی بانک مسکن پاسخ دهیم و همچنین مشکالتی که ممکن است برای افتتاح حساب وکالتی بانک مسکن برای خودرو وارداتی یا افتتاح حساب وکالتی بانک مسکن برای ایران خودرو داشته باشید، مرتفع نماییم. در صورتی که پس از مطالعه این مطلب نیاز به اطالعات بیشتری در خصوص فرم معرفی نامه بورس کاال برای افتتاح حساب وکالتی بانک مسکن داشتید، می توانید با کارشناسان ما تماس بگیرید.